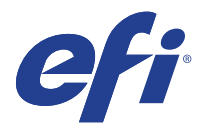

# Reggiani printers

This document bridges the gap between the Fiery XF documentation and the Reggiani documentation. The driver supports the following printers:

- Reggiani ONE
- Reggiani PRO
- Reggiani NEXT
- VUTEk FabriVU

The supported color configurations are KCMY and KCMYYMCK.

# Folder structure

Reggiani printers share a "Reggiani" folder. A local "Reggiani" folder is all that is needed for simulation purposes. The name of the Reggiani folder is not important. For example, you can call it "MyReggianiNext".

The "Reggiani" folder requires two subfolders:

• jobs\_to\_prepare

This folder is the output folder for the print files. The driver automatically creates a "jobs\_to\_prepare**"** subfolder during job processing if it is not already there.

• print\_parameters This folder contains the printer configuration and all the print modes of the printer. **You must be able to access this folder to use the Fiery XF output device.** 

# Installation

Install Fiery XF 6.3 or later. The Fiery XF drivers for Reggiani printers are available only for the Windows server.

### **Selecting the printer in Fiery XF**

- **1** Start the Fiery XF server. Then start the Fiery XF client.
- **2** In System Manager, set up the linearization device, e.g. Reggiani ONE.

# **Selecting the "Reggiani" folder in Fiery XF**

**1** In Fiery XF, go to System Manager. On the Device tab, open the Connection pane.

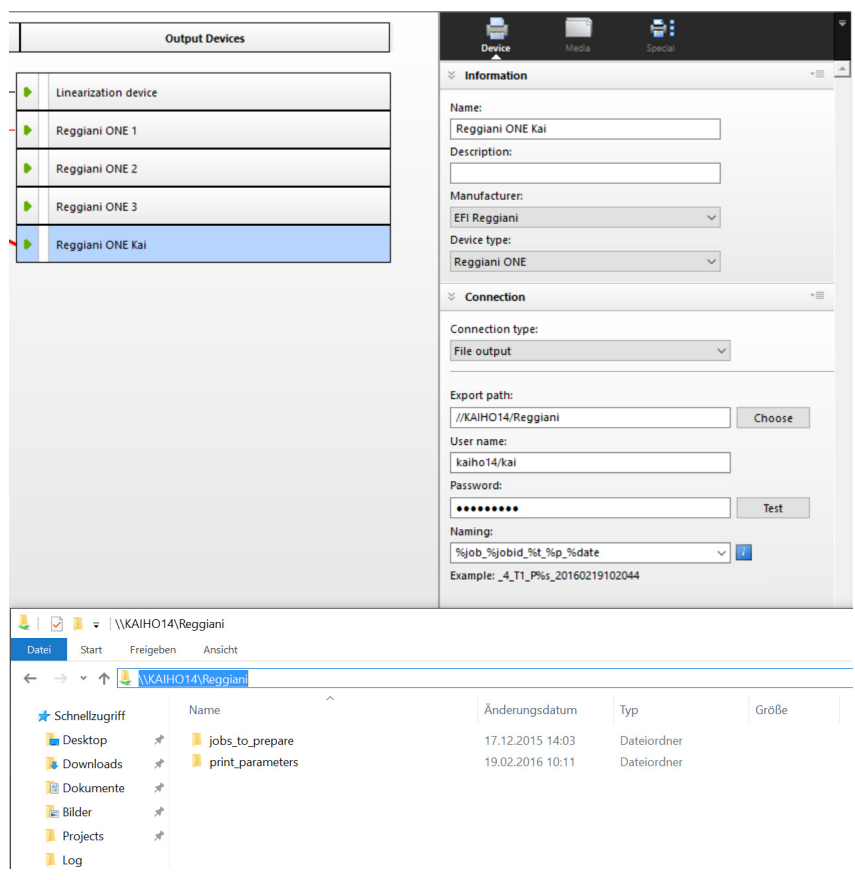

- **2** Under "Connection type", select "File output".
- **3** Set the export path to //ONE00/Reggiani.

You can copy and paste the network path. (You can also set up a local connection for testing purposes. However, it is recommended that you do not use a local connection for printing.)

- **Note:** Make sure to select the "Reggiani" folder as the Export folder, not the "jobs\_to\_prepare" subfolder. If you want to use the default Export folder instead of the "Reggiani" folder, the print files will be created in "Export/jobs\_to\_prepare**"**. However, this works only if the Export folder already contains a valid "print\_parameters" folder.
- **4** Enter the user name "User", and the password "Reggiani123456", and click Save.
- **5** Click Test to verify that you can access the network export folder.

If you see an error message, check that the user name, password and export path settings are correct.

- **6** Set the workflow online, by making sure all the arrows are green.
- **7** Right-click Fiery XF Control and click Fiery XF Server Start.

On server start the Fiery XF server reads out the information from all configured "Reggiani" folders.

## **Verifying the setup**

#### **print\_parameters folder status**

- **1** Check that the "Reggiani" folder and its contents are valid.
	- At the Reggiani PC: For a new printer, you probably need to:
		- Configure the machine type.
		- In the Edit Job dialog box, click the Tools menu and then click "Send print parameters to rip".
	- In Fiery XF, go to System Manager. On the Special tab, open the Special Printer Settings pane, and check the status of the print\_parameters folder.

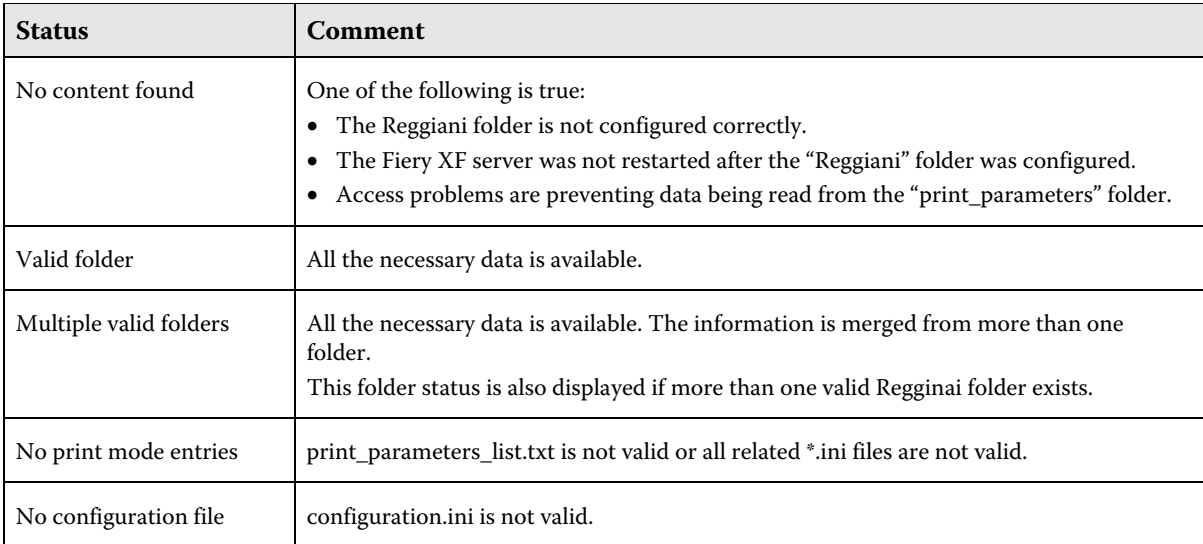

The last two errors should not occur.

#### **Print modes test in Color Tools**

Check that the print modes are available.

- **1** In Fiery XF, go to Job Explorer and start Color Tools.
- **2** In the start screen, click Create Base Linearization.
- **3** Under "Output settings", check that the printer's supported resolutions and color modes are available.

A resolution of 100 x 100 dpi indicates that the print\_parameters folder has a status of "No content found" or "No print mode entries" (see table above).

# **Configuration files**

#### **print\_parameters folder**

The print\_parameters folder contains information that is used by the printer driver. Typical content looks like this:

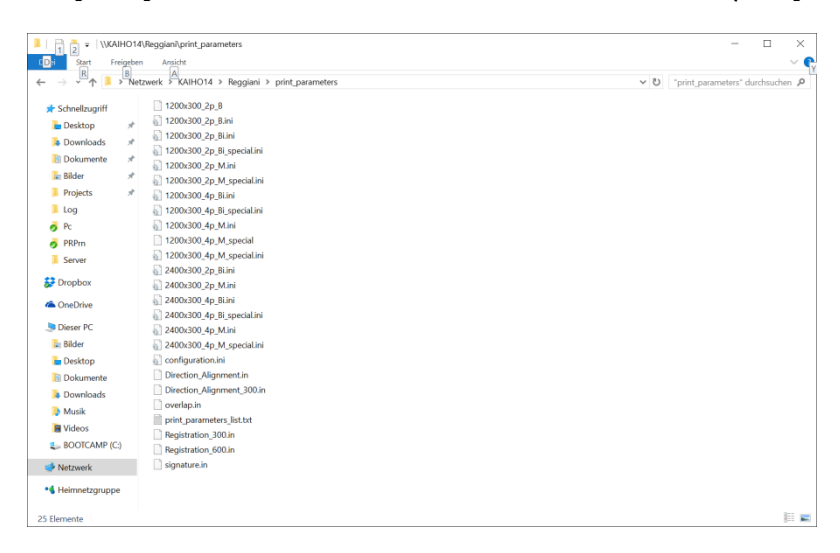

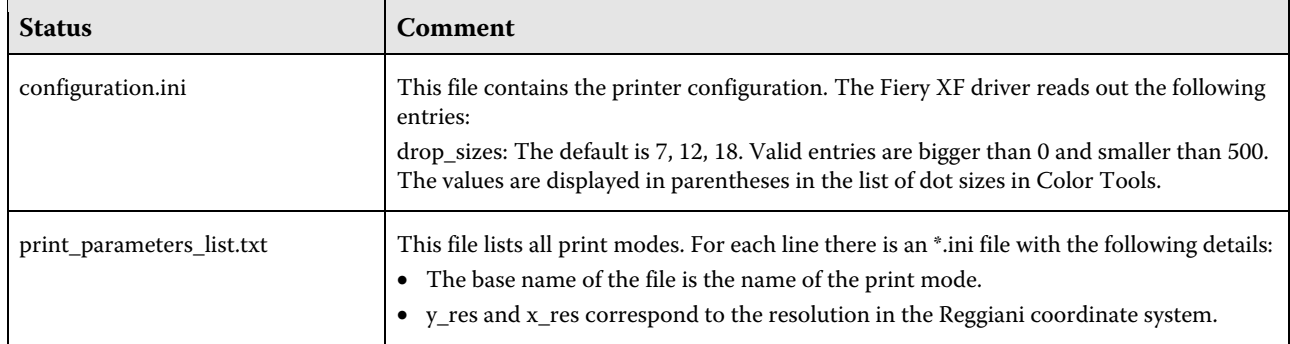

#### **ReggianiPrn.ini**

The ReggianiPrn.ini is located at C:\\ProgramData\EFI\EFI XF\Server and contains details of the driver configuration. If the file does not exist, the driver creates it with default values.

**Note:** Depending on your Windows setting, the file extension (.ini) may be hidden for known file types.

The Fiery XF driver reads out the following entries:

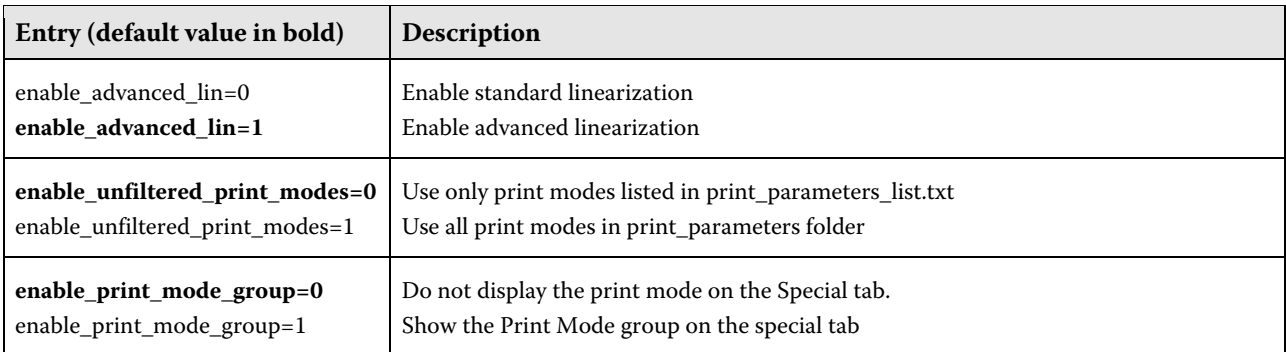

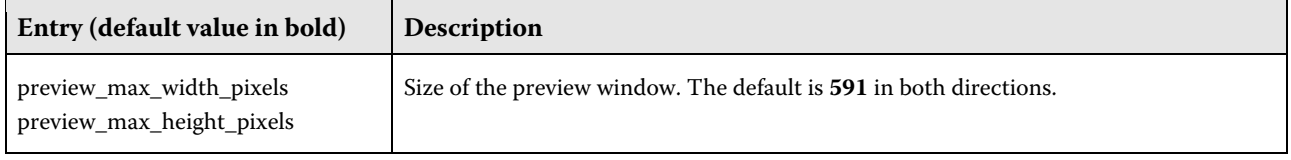

# Operation

# **Machine types**

The following machine type variants of the Reggiani ONE serve to illustrate how machine types affect print modes and data format.

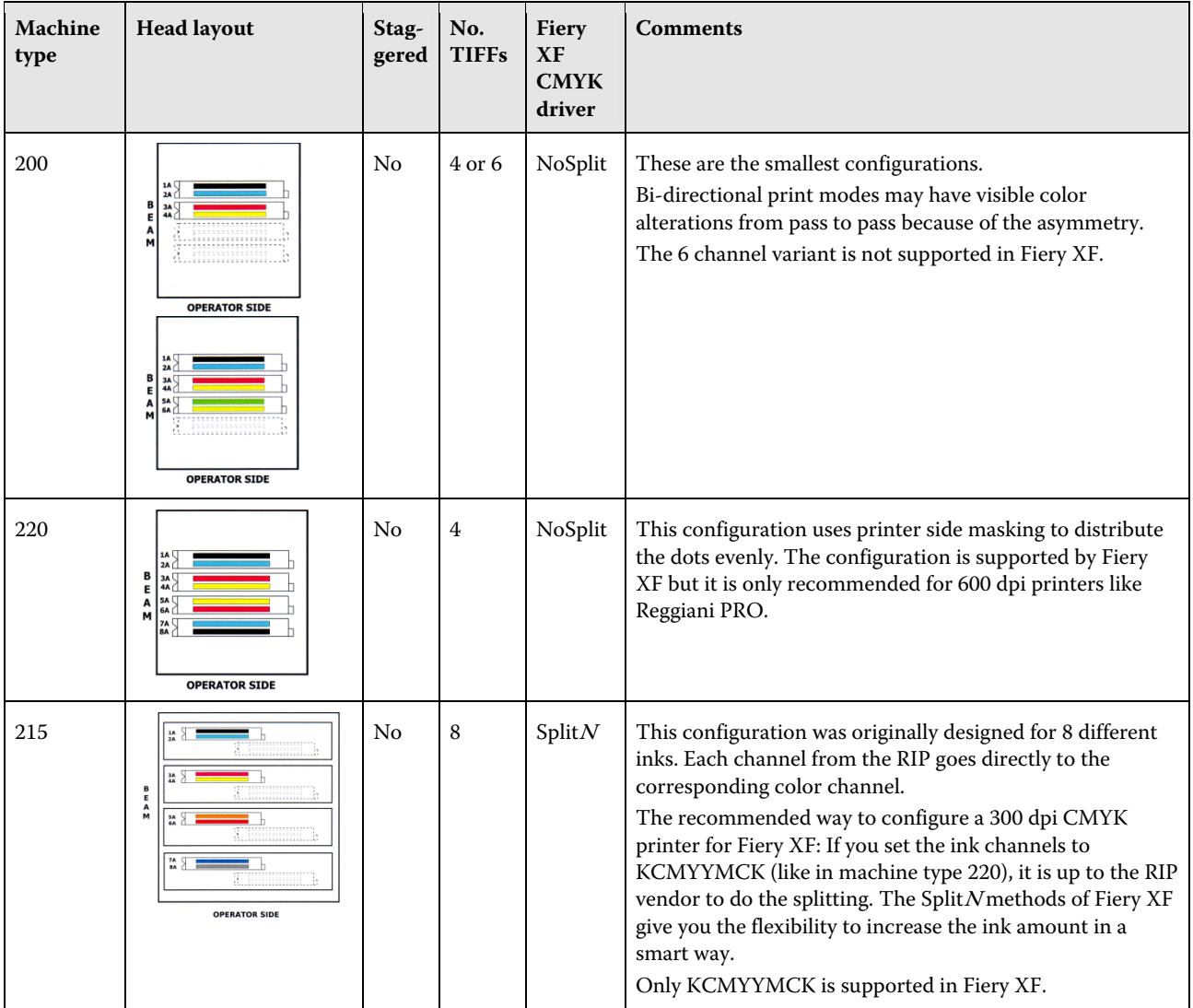

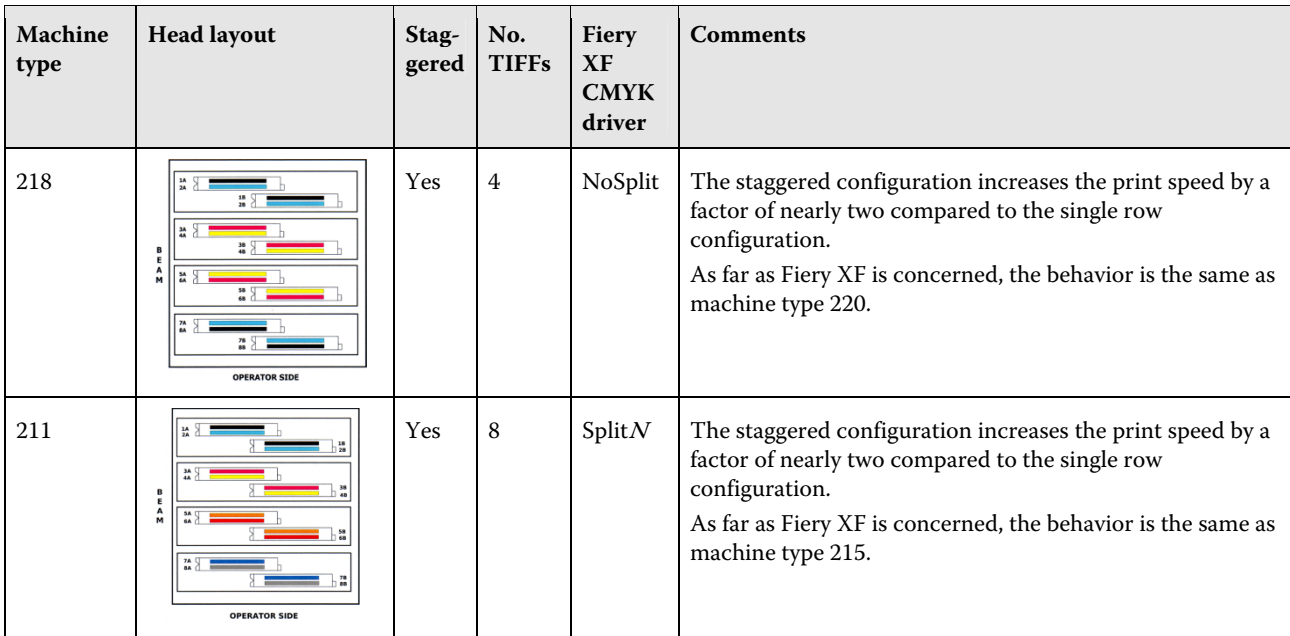

# **Channel duplication**

All printers with 300 dpi print heads and 8 ink channels should be configured so that the CMYK print data is received in 8 TIFF separations. 600 dpi printers such as Reggiani PRO and printers with only two print heads are an exception to this.

Fiery XF offers the following separation schemes as dot sizes:

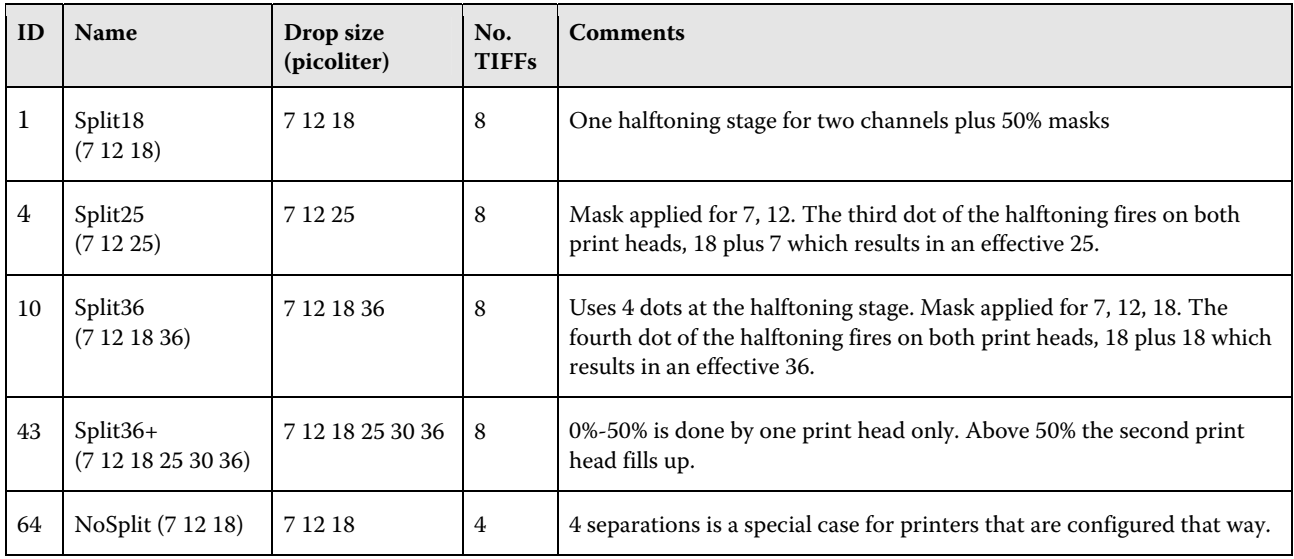

The modes Split36 and Split36+ give you the maximum ink amount possible from two print heads. The mode Split18 gives you the maximum amount of ink from one print head. Split25 is in the middle in terms of ink amount.

When you start a base linearization, it is normal to start with Split36. Afterwards, look at the effective channel ink limits (pre-ink limits multiplied by ink limits):

- If the biggest effective value is 50% or less, use Split18 and multiply your values by 2.
- If the biggest effective value is 70% or less, use Split25 and multiply your values by 1.44 (36/25).

If your machine type is configured for 4 TIFF separations, you do not have the flexibility of the SplitN modes. In this case, you must use the NoSplit mode. Using a SplitN mode with a machine type configured for 4 TIFF separations results in a poor print quality because half the print data is ignored.

# **Special tab**

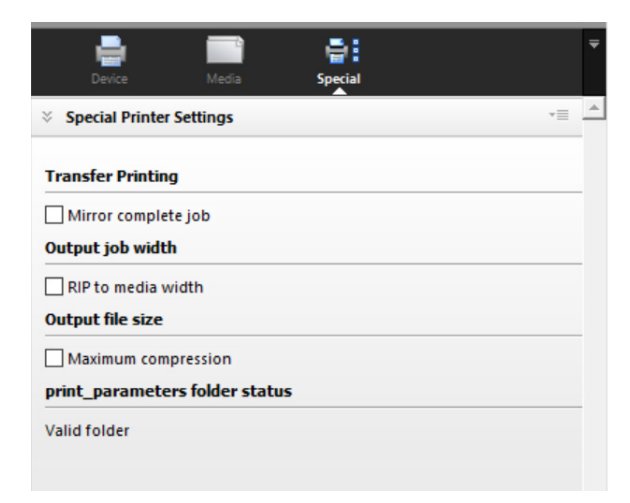

The following settings are available on the Special Printer Settings pane:

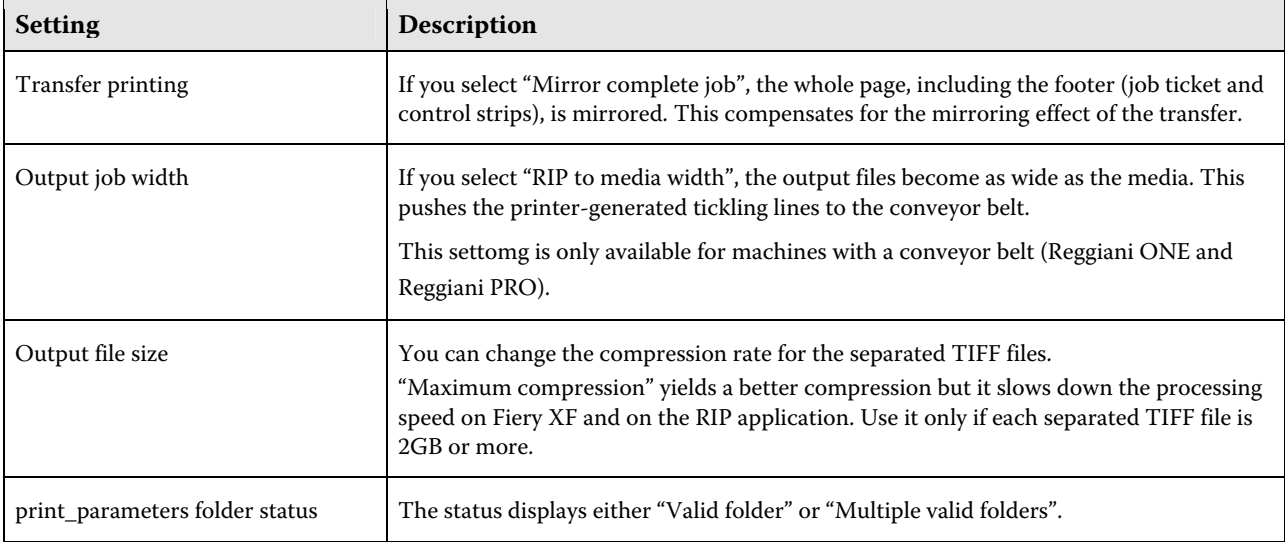

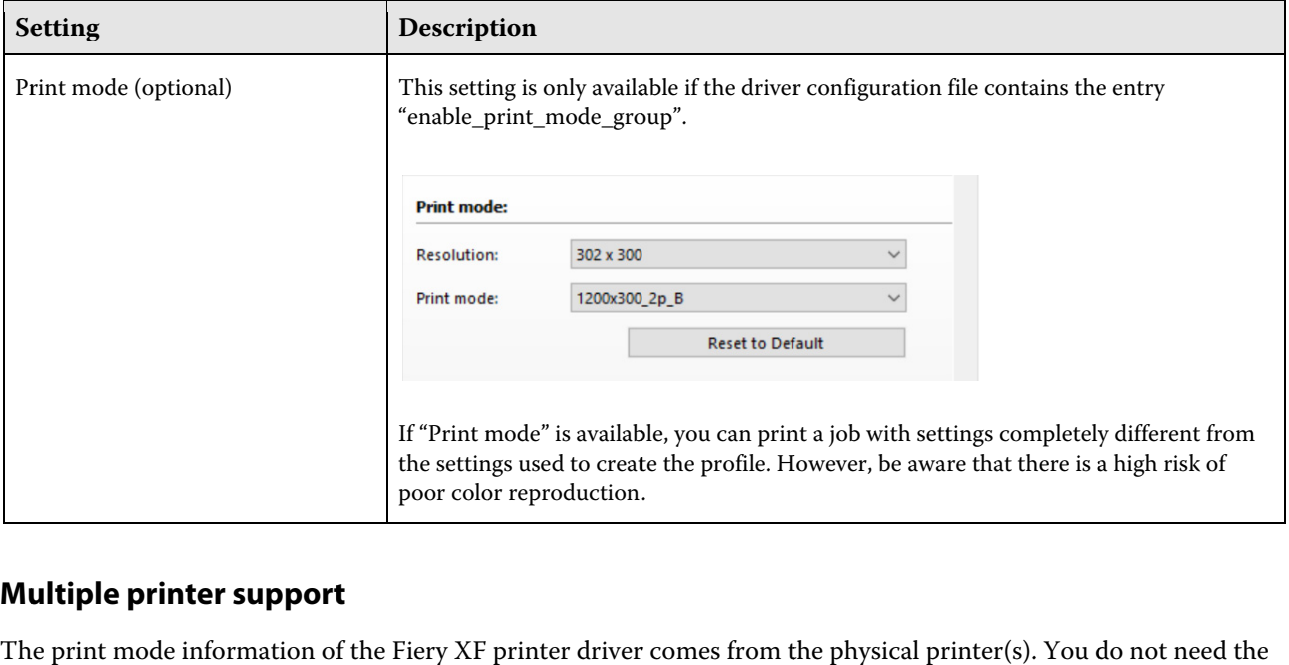

# **Multiple printer support**

The print mode information of the Fiery XF printer driver comes from the physical printer(s). You do not need th info formation in th his section:

- If you connect Fiery XF to only one printer
- If you connect Fiery XF to printers of different types (e.g. a Regginai ONE and a Reggiani PRO)

This section explains what happens if you connect Fiery XF to more than one printer of the same type, e.g. two Reg ggiani ONE.

#### **Sta atus details**

ReggianiPrnStatus.txt (located in the Fiery XF server's data folder) contains information about folders and print modes that do not exist on all physical printers. Below is an example of the file's content:

```
ReggianiPrnStatus.txt -- Status of Reggiani output folders
ReggianiPrintParameters id=6200, 17 print modes from:
C:/ProgramData/EFI/EFI XF/Server/Export/ONE-1/Reggiani/print_parameters/ (2)
C:/ProgramData/EFI/EFI XF/Server/Export/ONE-2/Reggiani/print_parameters/ (3)
C:/ProgramData/EFI/EFI XF/Server/Export/ONE-3/Reggiani/print_parameters/ (4)
2400x300 8p Bi Kai only in { 3 4 }
 2400x3
300_8p_M_Fran
nk only in { 
4 } 
 2400x3
300_8p_M_Fran
nk2 only in 
{ 4 } 
ReggianiPrintParameters id=6201, no print modes
ReggianiPrintParameters id=6202, 14 print modes from:
C:/ProgramData/EFI/EFI XF/Server/Export/NEXT/Reggiani/print_parameters/ (1)
ReggianiPrintParameters id=6203, no print modes
```
In this example, "2400x300\_8p\_Bi\_Kai" does not exist on the ONE-1 printer. The two "Frank" print modes exist only on ONE-3. All other print modes can be used on ONE-1, ONE-2 and ONE-3.

#### **Printing**

All print modes are available and can be selected. On printing, the printer driver checks if a print mode is not supported on that particular printer.

If the print mode is not supported on any printer, a warning message appears:

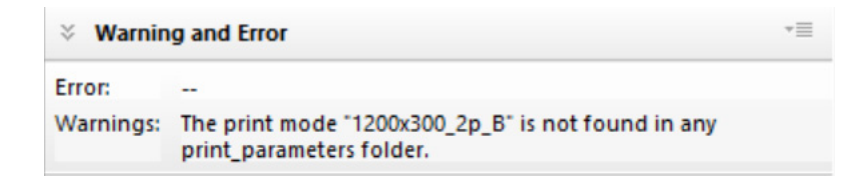

If the print mode is not supported on that particular printer, a different warning message appears:

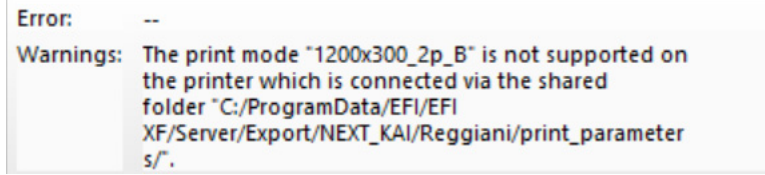

In special circumstances, the Reggiani folder may not be valid (e.g. if the **print\_parameters** folder does not exist or if the Fiery XF server has not been restarted). This can happen, for example, if you change the Export folder just to collect print files without sending them to an actual printer. Although the job is still printed, the following warning message also appears:

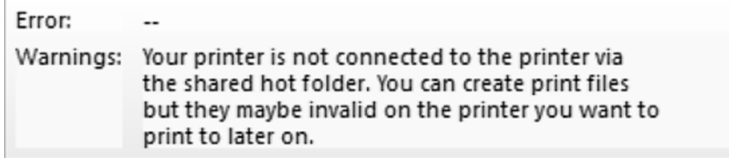

#### **Support case simulation files**

If you need to contact our Support team, we require the "print\_parameters" folder from the Reggiani printer, in addition to the usual files (e.g. Server.log).